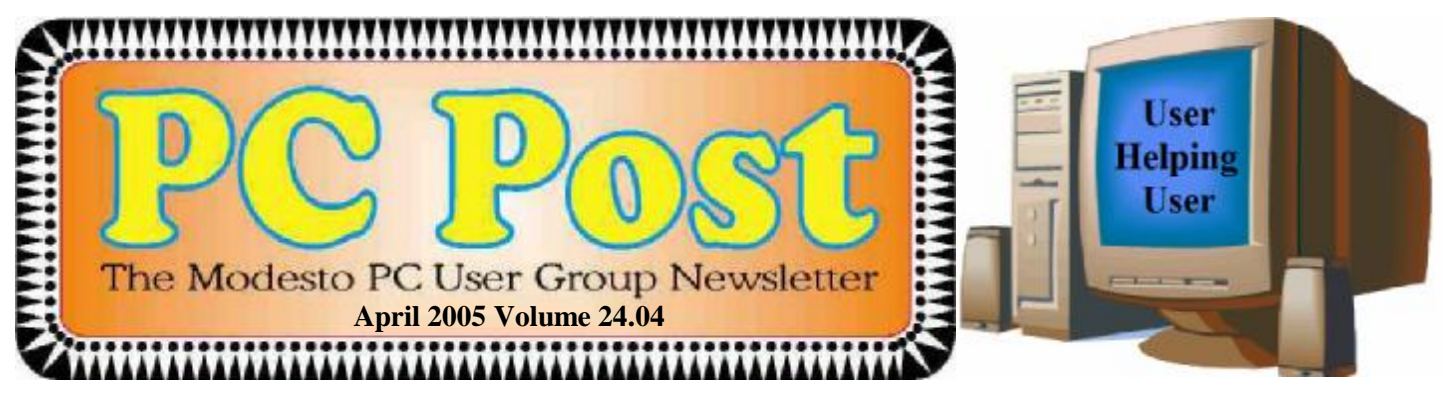

# *Warbirds: How to Fly a Combat Mission*

Kirk Stockham, private investigator and pilot, will take Modesto PC User Group members on a thrilling ride via a collection of the most exciting commercially available flight simulators at the group's monthly meeting on Thursday, April 28.

His presentation, built around the computer program Warbirds, will cause members to "sweat, breathe heavily and feel the stresses of surviving an air combat engagement," Stockham predicts.

His offering will feature big screen graphics, sound effects and realistic simulations.

"You will have the opportunity to fly during the meeting, with everyone watching your flying skills and hopefully applauding your aerial victories," Stockham promises.

The program is intended as a tribute to American airmen, he notes. "Combat flying is a most stressful and mentally intensive skill to learn. One mistake, and your airplane will be shot down, and you will get a chance to find out if your parachute works."

Today's computers are so powerful and fast, that combat flying simulations are intensely realistic, according to Stockham.

The meeting will begin at 6:30 p.m., with the Random Access Special Interest Group forum, where members can get their most pressing computer questions answered. Stockham's presentation will follow a coffee and desert break at 7:45 p.m.

The group meets at Destiny Christian Center on Carver Road just south of Roseburg Avenue.

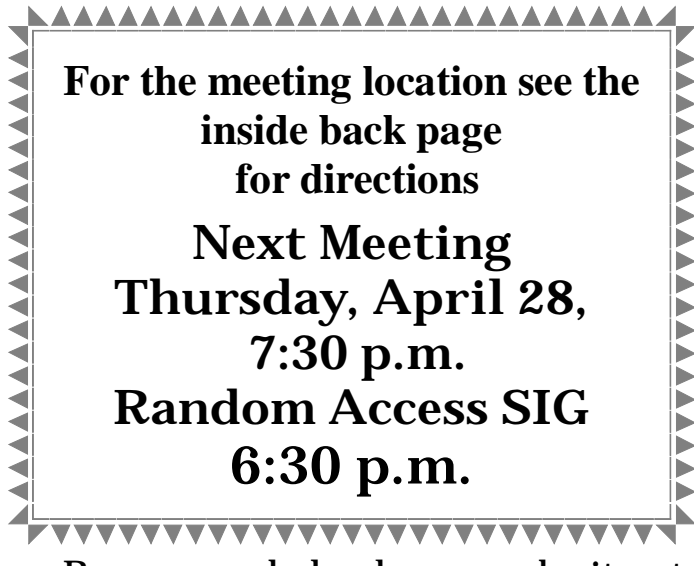

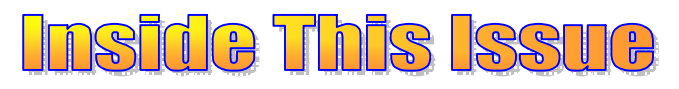

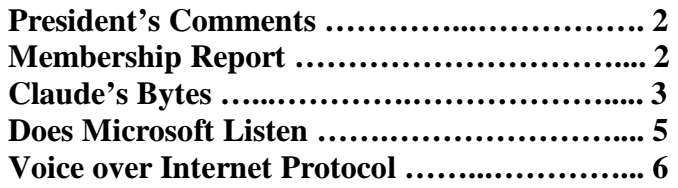

#### Next board meeting

Come have dinner with the board at 7 p.m. Wednesday, May 4, at Ridgeway's Restaurant, Modesto.

**April 2005 Page 1 Be sure and check our web site at least once a week: [www.mpcug.net](http://www.mpcug.net)**

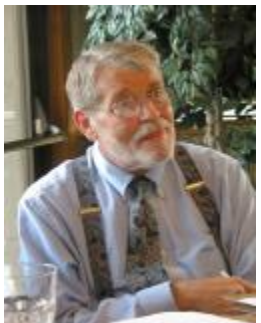

### *President's Corner …. Mike Kumler*

 I have a bright little customer service story. It falls under the category "believe it or not". One recent Sunday, my granddaughter was playing one of her computer games and she accidentally hit the wrong key. Well I spent about two hours messing with settings and making all kind of adjustments to get my little home network back on line. I got everything working, except my DSL access was being denied. Another hour of adjustments and

I finally gave up. Calling tech support is never one of my favorite things—especially on a Sunday! I finally spoke to a live person and I was about to repeat my input so I could give the support person the "exact error message," when the network suddenly connected to the server and all was well! That support person was very good — didn't utter a word except "may I help you?"

Boy I like solutions like that. Have a question, bring it to the next general meeting and Bud will answer it. Our tech support is very good too! User helping User.

# *Membership Report …. Hank Mudge*

**New members - welcome to the club:** 

Hubert Van Vugt

**Renewals - thank you for your continued support:**  Vincent Kerrigan - 4/06, Lester Maxfield - 4/06, Bettie Nickerson - 4/06

**Members' Dues Expiring in April:**  E & Virg Watts, Tony Parisi

**Members' Dues Expiring in May:**  Alfred Kaufman

# *Club Notes … Club Members, Officers*

## *Election Time Again*

At its last meeting, the board president chose Hank Mudge to represent the board as chairman of this year's nominating committee. The board also appointed Jim Goodman as a non-board representative, and a nomination from the floor at our next meeting will round out the nominating committee. The nominating committee asks for suggestions from the membership for possible nominees to fill the upcoming term for president, vice president, secretary and treasurer. These positions must be filled if the club is to continue to move forward. Your suggestions can be emailed to any nominating committee person prior to the May meeting. Nominations will be allowed from the floor the night of the election, June 23.

# *SIG Meeting Dates*

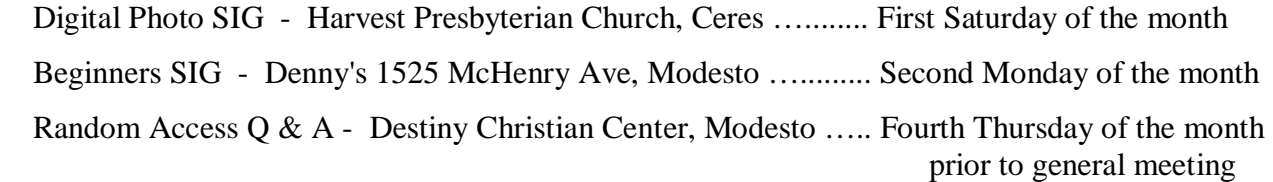

#### **April 2005 Page 2**

### *Claude's Bytes …. By Claude Delphia, Editor Emeritus*

**Weird Spam and viruses Files are everything to a computer Digitizing photos and slides Quick backups** 

**Weird Spam names** — Lately, spam has been coming into my computer with really weird names. Here are some examples: Disenchantment B. Sculpture, Aloud T. Backslide, Balminess H. Trod, Refugee T. Coronis, Young Duncan, Mummies H. Random, Sinai I. Absurdist, Bindings C. Campfires, Toboggan C. Culmination, Lawbreaker T. Learning, Castration M. Nanoseconds, Watery G. Tractors, Accounts F. Licorice, Paused R. Saviors, just to show a few to give you an idea. I'm guessing you've seen these as well. I can't really figure out what the idea of these names is. They actually help in that when I see one, I automatically know it's spam, so they are doing themselves a disservice. But why should I care.

Also I'm getting more attempts to put viruses on my computer in the last couple of weeks, all via email. In each case, Norton stops them, but then I have to manually delete them. For whatever reason, they can't be deleted automatically and I have to go through a manual process of dealing with them. I suppose I should at least be happy that they are being caught.

**Everything is a file**  $\overline{\phantom{a}}$  I've gone through this before, but it's worth doing again especially as it is important to those taking digital photos.

Virtually everything on your computer starts with a file. Windows programs all start with files. The pictures on your camera are just files. Your brain is a file. Your DNA is a kind of file. I always find it interesting when relatively new, and even some older computer users, don't realize that everything that happens on their computer involves a file. Even your memory chips involve files. I would guess that even CMOS, where critical information about the operation of your computer is kept, involves files of a sort.

The point is, that the sooner you understand this concept of files, the easier it is to deal with your pictures and everything else that happens with your computer. When an email comes in, it is stored in a file. When you delete an email, a portion of the file where your email was stored, is erased. As with the analogy of a file cabinet, when you go into a manila file folder, you can always remove a single piece of paper, or even erase a single word form that file.

Why is this important to understand? Because it affects everything you do with your computer or other equipment attached to your computer. Your digital camera just contains files of pictures you've taken. You can actually use your computer, in most cases, to look at the picture files on your camera.

When you are ready to edit them, they should be transferred to your computer by uploading to a known location where you can find them on your hard drive. Once there, you should make permanent file copies onto a CD or a DVD as backup.

At the recent Digital Photo SIG, we got into an extended discussion about sending photos via email and the size problem. This is a FILE problem. If the photo is too big, then you must do something to adjust the size of the photo and hence change the size of the file. The two are inextricably tied together. Some programs will reduce the size for you on their own. That's great for the average user, but it may not be ideal for those wanting to send high quality images to family or friends. You have to understand this if you want them to have a high quality photo they can print out.

While each file is just a file, they can also be different kinds. The file variations can be in the thousands. In general, you don't need to know about that. But you do need to be aware of some simple file differences. For example, an MS Word file is not the same as an MS Notepad file. An MS Word file has a great deal more capabilities and can contain information that is way beyond simple text. The lowest file is probably

#### *(Claude Delphia—Continued from page 3)*

one ending in ".txt." This is just basic text in one of the oldest computer formats. It can't have special formatting and is usually displayed in typewriter type text. All you can do is open it and view it. An ".exe" file is the ultimate file (there are others that have equally powerful abilities). If you double click on it, it can send your whole computer into limbo forever and ever and ever. It can, at the very least, erase all your files on your hard disk and send all your personal secrets to the whole wide world.

**Digitizing images** — Scanning films, either negatives or positive, can present major problems for the average computer user. Many scanners are now coming with an attachment to scan slides. Some of these are of questionable quality but are probably adequate for snapshot type slides. You might not want to use these scans to produce big prints to display on your wall as works of art. But then how many of us would want to?

Last year, Bud Bondietti brought his HP scanner to our Digital Photo SIG and demonstrated scanning some slides in a special attachment. I had brought three slides with me to test the equipment, and they were scanned into Bud's computer and then brought home to edit. Even blowing these up 200 percent is feasible so I would consider that scanner as adequate.

The photo of my father's work car, I'm guessing a 1958 vintage Ford, taken right after a rare Patterson snowstorm, had seriously changed color as the original shows (the scan was done with the slide wrong side down). After reversing the image and working on the color, I feel this slide represents the true original slide that I took some 45 years ago. This is a great demonstration not only of the ability to scan a slide, but of the fixes that can be made after the scan. I would be quite happy if this result was all I was able to keep of this slide. While the corrected slide looks like it is now black and white, the only color that would have been in the original on a gray day, was the red tile on the roof and green bushes in the background. The house and car were both white and on a gray snowy day, color is at a minimum.

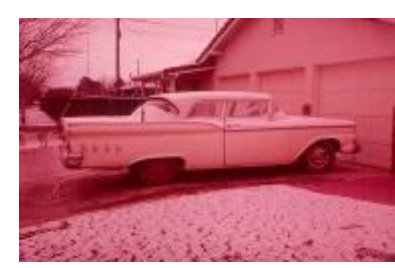

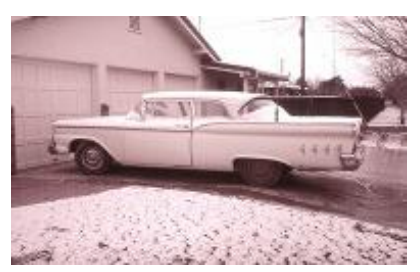

Original reversed and off-color Color corrected

**Addendum on slide** — The photo of my father's car was taken on Kodak Ecktachrome film, and there were whole groups of Kodak film and processing known to produce slides that are changing color as I write this. Although I knew that some of my slides were degrading, the change in this slide was a shock. This picture was greatly improved by digital photo color correction techniques but… — and there is always one of those — other photos of different subjects might not produce as good a result. If you have some old slides that you want to rescue, do it now and be prepared for results that aren't always successful.

**Quick backups** — Occasionally I will be working on a big project, and I've just finished a large amount of detailed edits and changes that I don't want to have to do over again. It's late at night or I need to rush off to an appointment. I just don't want to burn a new CD backup and nothing else is available to do a quick backup, except…

Last fall I bought a USB gadget that holds my camera's digital memory card. My camera came with a 16 mg card that I seldom use in the camera (I have a 512 mg card in the camera). So more and more, I've been keeping the 16 mg card in the USB adaptor and keeping it plugged into my computer.

So now when ever I need to do a quick backup, I just send the files to that card and the files are safe until I do my next regular backup. It's great for peace of mind.

I also take this gadget with the card to friends' or families' homes if I think there is a chance that they may have some pictures on their computer that I'd like to have copies of. The speed of this card and USB adaptor is a

#### **Does Microsoft Listen …. by Bud Bondietti, editor, PC Post**

After a long frustrating ride with my desktop computer and its numerous error problems, the day came when I knew the only thing to do was to do a factory reinstall. I lived with the errors and frustration for a long time, since I knew I didn't have all of my data backed up although I did keep up with all the updates and precautions one normally take when dealing with the "Internet World." On making a backup my startoff point would be to backup all the data that I wanted to hang onto, including my vast music collection and tidbits of information that I have picked up over the years. One of the wonderful points of owning a computer today is that the cost and feasibility of backing up your data is so much easier than 10 years ago. Back then, one had to utilize recording media (floppies, tape and such) that couldn't always be depended upon to keep the data safe. In addition, you had to allot a large block of time for completing the backup. Today, with the availability of large capacity DVD disks or external hard drives, backing up is easier and faster. Case in point, I backed up my 250 gigabyte hard drive in a little over an hour to my external 300 gigabyte hard drive, while tidying up my computer area. So on with the story.

After performing everything I could think of to prepare for the big event, I got out my restore CDs and settled in for the battle. After putting CD number one in the drive, I received a message that the reinstall could not be performed from the desktop and that I needed to shut the computer down and reboot from the CD-rom drive. So I exit windows and reboot with the CD in the CD-rom drive, and the program starts to do its thing. I'm thinking I could be done with this by mid afternoon and then things start going wrong. An error message stating that the hard drive partition is not big enough to handle the operating system is found so that process will be halted. Well so much for a simple chore.

I try once more with the same results and then realize that I'm going to have to find a solution to the problem so I take the restore CD out of the drive then boot up the computer and head to the Sony website to see if they have an answer to my problem. After searching the online database for over an hour with no results, I realize I'm going to have to pay for human tech support, so the next chore is to find a phone number that I can call for tech support. After a little searching, I finally locate the number and get ready for another wait to talk to someone who can help me out. After a short period of time (15 minutes or so) and a credit card charge of \$19.95 (my computer is out of warranty), I finally get to talk to Todd. I explain the problem to Todd and he says the first thing we need to do is to get to the bios menu, so we go into reboot mode and before the screen changes I start tapping the F2 key and the system goes to bios menu. Todd then instructs me to go to the exit section and arrow down to the "restore system defaults" line and select that. I do so then "save changes and exit" at which time the system boots up, and Windows starts its usual routine. Todd then says to put my system restore CD back in the drive and reboot. While following Todd's able instructions, I watch as the factory restore program starts up and allows me to complete my original objective. Thanks Todd, \$20 well spent. So with the system restored, I head on to reinstalling all of the programs that I need to do the things I like to do.

After getting the factory restore project completed, I next wanted to upgrade to Windows XP professional as I need the extra power that program gives with networking. This part went very smoothly and now it was time to start reinstalling all of the additional programs that I use on a daily basis. My first step was to reinstall Microsoft Office 2003 and it actually went smoother this time than the first time I installed it. After installation, I always make it a habit to reboot the computer even if the system doesn't ask me to. After the reboot, I started checking out the applications of Office, and to my satisfaction everything worked smashingly. Once again, I rebooted, and to my dismay, I got a closing error message that I was all too familiar with from my previous installation. Starting to get that sinking feeling, I rebooted again and again to see if the error was a fluke or what. To my disappointment, it wasn't a fluke and so I was faced with trying to fix the problem. After a moment or two's thought, I realized that the problem occurred after installing Office 2003 so I set off to the Microsoft website to see if anyone else may have had the same problem and to see how they fixed it. Just my luck, no one else in the world had the problem as I so I began thinking about getting ahold of tech support and paying them to help me solve the problem. After a long drawn out search, I finally found the number for tech support, and, of course, all lines were busy; the wait time was over an hour and they suggested that I try

*(Continued on page 9)* 

# *VoIP (Voice over Internet Protocol)….* By Brian K. Lewis, Ph.D., Member

of the Sarasota Personal Computer Users Group, Inc. — *[www.spcug.org](http://www.spcug.org)* 

Are you using the Internet for your local and/or long distance service? If not, then maybe you need to read this article to find out how some computer users are saving "mucho dinero" on their telephone calls.

VoIP stands for Voice over Internet Protocol. There are ways to use the Internet for free phone calls, low cost phone calls (2¢ per minute) or a monthly fixed rate for both local and long-distance calls. So how is it possible to transmit your voice over your Internet connection? We'll look at some of the technical aspects first. Then I can discuss some of the services that are available for you to check out further.

When you use your telephone your voice is converted into electrical impulses and transmitted over copper wires to another phone. There it is converted back to sound waves. These impulses are transmitted via several switches in the telephone network. This system is referred to as the Public Switched Telephone Network (PSTN). As long as you are talking on the phone you have a constant circuit connection between the two phones. In the original PSTN system, all calls required a dedicated wire for each call. For the period of time you were on the phone you "owned" a copper wire connection between your phone and the other party. In today's PSTN, all calls are digitized and can be combined with thousands of others running over fiber optic cable between central stations. However, the connection between the two phones must remain open for the length of the call.

When computer data is transmitted over phone lines or cable, it is also in digital form. However, the data is sent in packets and does not require a dedicated pathway to reach its destination. In fact, when a computer sends a stream of data packets, they may all arrive at their destination after traveling different routes. There are thousands of possible paths between any origin and any destination. In addition, packets from other origins can use any time spaces between your packets. This is a more efficient system, as a circuit does not need to be kept open. This system is referred to as packet switching.

So if your e-mail is being chopped up into small packets, how does the system know what to do with them? Each packet contains an address that tells the router what its final destination is. The sending computer sends the packet off to a router and then goes on to its next operation. The router selects a path to another router and sends the packet off. This process continues to the destination computer. At the destination, the receiving computer assembles the packets based on the information contained in each packet.

So what does this have to do with Internet phones? Very simple. VoIP uses the packet switching technology to transmit your call. The digitization of your voice occurs either through your sound card or a device known as an analog telephone adapter (ATA). There are also Internet phones which connect directly to a network router and handle the conversion process. The voice packets that result from these various adapters are routed over the Internet in the same way as data packets. When you make a phone call, there is always dead space when no one is talking. With the packet system, other data packets from other sources are being transmitted over the Internet making maximum use of its capacity.

In the early days of VoIP sound quality was poor and the method of operation more like using a walkie-talkie. Today's equipment is vastly improved. Sound quality on many VoIP systems is the equivalent of that found in the PSTN. Depending on the system you are using, you can dial any number and your call will be routed over the Internet. In such a system, you and the party you called won't see any difference in operation or sound from that of the PSTN.

So why would you be interested in using an Internet phone instead of your current local/long distance PSTN service? One big factor for many people is cost. The cost of Internet service ranges from free to \$25/ month (more in some cases) for unlimited calls. In addition, many of the VoIP services offer features that cost

*(Continued on page 7)* 

**April 2005 Page 6** 

#### *(VoIP —Continued from page 6)*

you extra through your local phone company. It is not unusual for a VoIP provider to include Caller ID, Call waiting, Call transfer, call forwarding, voicemail and three way calling as part of the basic price.

Now let's look at some of the providers and their services. Skype ([www.skype.com](http://www.skype.com)) offers a free service that allows you to connect to other Skype users. The software for this can be downloaded from their website. It took just a few minutes to install it on my computer. Once you have installed it, you need to setup a call list of other users. So you have to contact people that you call frequently and have them install the Skype software. From that point on, it becomes much like instant messaging. If the person you are calling is on-line, you can connect and talk to them. Otherwise, they have no way to know that you are calling. The reverse is also true if they want to call you. The minimum hardware you need for this are speakers connected to your sound card and a microphone. You can also use a headset with a built-in microphone. It is also advisable that you have a broadband connection, either cable or DSL. In my testing of it, once I had a connection, the call was quite clear with no background static or other problems.

So what do you do if you have Skype and want to call someone who doesn't have Skype? You can get SkypeOut that allows you to call any phone number anywhere in the world for about  $2¢$ /minute. After you install the SkypeOut software you buy credit on their Internet site which you can then use for your calls. Some reviewers have had sound problems with SkypeOut. I have not tested it.

There are other free services available as well. One is Free World Dialup ([www.freeworldialup.com\).](http://www.freeworldialup.com)) This is a quote from their website: "FWD allows you to make free phone calls using any broadband connection using devices that follow Internet standards. This can be a 'regular' telephone connected to a packetizer, an IP Phone or any number of free soft-phones (software for your PC or PDA)." In order to use the system you need to download and install the software. Then you obtain a phone number from FWD. The hardware you need is a SIP compatible ATA adapter that you connect to a network router that connects to your modem. You can then connect any telephone to the jack in the ATA adapter. Now you're ready to dial any FWD user anywhere in the world. However, you can not dial a regular PSTN phone from this system without purchasing time from another VoIP provider. The advantage of FWD over Skype is that your computer doesn't have to be on to receive calls. Your phone will ring just as it did when connected to the PSTN phone system.

There is another advantage to FWD. This system uses the Session Initiation Protocol (SIP) standard. This allows FWD users to call others who are not member of FWD but are connected by a different SIP compatible service. Other free services currently using the SIP standard are IPTEL.org and SIPPhone.com. Skype does not adhere to the SIP standard.

Now we get to the services that charge a monthly fee. These providers furnish a SIP compatible ATA adapter and in some instances the router for your telephone connection. This list includes companies like AT&T (CallVantage), Verizon (VoiceWing), Packet8, VoicePulse and Vonage. Of these, AT&T and Verizon are the most expensive. Several of these providers are preparing wireless units that will allow you to connect through any WiFi hotspot. Vonage has announced that they expect to have a wireless unit available by midsummer 2005. That means you could make and receive call while you are on the road. Also, by taking your ATA adapter with you when you travel, connections can be made through broadband data ports in many hotels and motels.

Of these providers, Vonage has been in the game longer than the others and has a strong reputation as to its quality. They have two basic plans: (1) \$24.99 for unlimited calling in the U.S. and Canada, (2) \$14.99 for 500 long-distance minutes. They also offer virtual phone numbers with any area code you prefer. Dialing other numbers in your area code requires just seven digits. You can add a fax line for \$10 per month or tollfree numbers for \$5 per month. With Vonage and these other providers, you can call any PSTN number or numbers on the FWD network. For more details on the specific services provided by these companies I would suggest you check their web sites.

So what are the drawbacks to VoIP services? First, if your Internet provider has a service outage, then your *(Continued on page 9)* 

### *How to Report Tech Problems to Get Answers ….*

**By Gabe Goldberg, APCUG Advisor and Columnist, AARP Computers and Technology Website. [ggoldberg@apcug.net](mailto:ggoldberg@apcug.net)**

Using computers and technology means having questions and problems. But you can't get answers and solutions without asking the \*right\* questions. A little preparation can be a big help in solving annoyances, mysteries, and disasters.

#### **How to Report Tech Problems to Get Answers**

The more we use computers and technology, the more questions we have and problems we need solved. But it's hard to get answers and solutions without asking the \*right\* questions and describing the problem at hand. We're specific when visiting the doctor or auto mechanic: we describe what's wrong and when it began. We may even imitate the noise our car makes for the mechanic.

But when faced with computer oddities and malfunctions we sometimes revert to unhelpful generalities such as "My email is broken" or "My printer stopped working" or "I get an error when I start Word". Problem reports such as these don't allow diagnosing a problem; at best, they elicit a response like "Tell me more".

It saves time to collect as much information as possible before asking for help. As a bonus, gathering problem details and considering relevant factors can often allow solving problems oneself!

Just as a doctor or mechanic needs details, someone analyzing a computer problem must know the environment in which it occurred. So describe your computer (hardware/software/networking/application/etc.) to provide context. Mention your operating system (Windows 98/ME/XP, Mac OS, Linux, etc.), what version of what application failed (Internet Explorer 6.0, MS Word XP, etc.), what Internet connection is used (dial or cable/DSL), and any other details that may help.

Don't omit details -- it's better to have too much information than to miss a crucial factor. Sometimes it's worth capturing screen images showing a problem; tools for doing this will be described in a future article.

Other important steps in describing symptoms and getting help are:

Distinguish facts from guesses and interpretations.

If an error message was issued, write it down, word-for-word. Then check it for accuracy. (Often searching Google for the error message text or a distinctive chunk -- entered in quotation marks -- will yield information on a problem.)

Note what you did just before the problem occurred and whether anything else odd happened since you last rebooted and before the problem at hand.

Mention whether the problem happened before, and if so how you resolved it.

List whatever (hardware, software, settings, network, \*anything\*) changed recently.

Explain if you attempted to solve the problem and what resulted. (Remember that rebooting often cures problems, though without explaining them.)

Note where you've already looked for information (product manual or Help, company Web site or FAQ, etc.).

Reread your query imagining you know nothing about the problem except what's in the query. Add what's missing that someone else needs to know in order to help.

To help friends or service personnel respond to your question -- and to let the question be filed and

*(Continued on page 9)* 

#### *(***VoIP***—Continued from page 7)*

phone service is also down. Second, if there is a power outage you lose your phone service unless your system has a battery backup to keep it running. Another disadvantage is that most of these services can't connect to 911. In some cases, you can call 911 after you have provided the service with location information for their files. They need this information so the system will know where to direct the call. However, the 911 operator can't see your name or address and you have to provide that information when you make the call.

In spite of these disadvantages, VoIP usage is rapidly increasing. If you are interested in testing VoIP, I suggest you start with one of the free services. Try it, you may like it.

#### *(***Bud Bondietti***—Continued from page 5)*

emailing my problem to tech support. I thought that this last suggestion was probably the least expensive costwise and prepared in my mind what I needed to say.

After sending off my email to tech support, I prepared for a long weekend wait to hear back from Microsoft. Then next morning, Saturday I received a phone call from Microsoft, not an unusual occurrence since I became a Microsoft Partner but I was surprised when the gentleman on the other end started asking me questions concerning the error message I had questioned. After I described the error message in a little more detail, the gentleman asked if I was going to be home in an hour. I said I was and he assured me that a real live tech support would call back and try to help me solve the error. I was shocked that someone would take that much interest in my problem, and warily I waited for the phone to ring. Within 45 minutes the phone rang and a gentleman named Amit Singh helped me walk my way through the problem which turned out to be a conflict between a Sony Viao program and Microsoft. After about two hours of trial and error, my computer was back to being the error free system that I enjoyed using. So, my conclusion, yes, the big guys do listen — you just have to learn where to yell.

#### *(***How to Report Tech Problems** —*Continued from page 8)*

found -- use a meaningful Subject line, not Help!, Urgent, or Question. Describe the context (e.g., Windows XP) and the problem (e.g., Windows Update never finds new patches).

#### To help your helper help you --

Be clear about your overall goal, don't focus on an intermediate step you think is necessary -- you may distract someone into addressing how you're trying to do something rather than what you actually want to do.

Ask for help in the right/best place. AARP's Computers and Technology Web board [<http://community.aarp.org/rp](http://community.aarp.org/rp)computers/start> hosts many people with deep and diverse experience who are most generous with their time offering help and advice. And the Internet hosts thousands of mailing lists and newsgroups specializing in every imaginable topic. Searching for find the best place to pose a question will get you better

and more complete answers and avoid your seeming like a novice for posting out-of-place queries.

As you work with an individual or a group, collaborate -- don't try to overpower them. Be respectful, not belligerent; don't make them feel stupid even if you feel they are. They may have missed a detail, you may not have conveyed the whole story.

If you're working with someone at a company help desk, don't try to "pull rank" based on age or experience or professional credentials. Mention past interactions with the company, emphasizing positive outcomes.

Finally, a longish document from Eric Raymond -- an influential leader of the "open source" (shared software development) movement – at <http://www.catb.org/~esr/faqs/smart-questions.html>provides useful tips, though it's a little too harsh in places for my taste. But his comments on how to ask questions and where to seek help are interesting and helpful.

(This article appeared originally on AARP's Computers and Technology Web site,  $\langle$ www.aarp.org/computers $\geq$ . (c) AARP 2005. Permission is granted for reprinting and distribution by non-profit organizations with text reproduced unchanged and this paragraph included.)

There is no restriction against any non-profit group using this article as long as it is kept in context with proper credit given **the author. The Editorial Committee of the Association of Personal Computer User Groups (APCUG), an international or-**

### The Club's Meeting Place

Our general meeting and the Random Access Special Interest Group are held in the Destiny Christian Center in Modesto on the west side of Carver Road, right across from Sam's Food City.

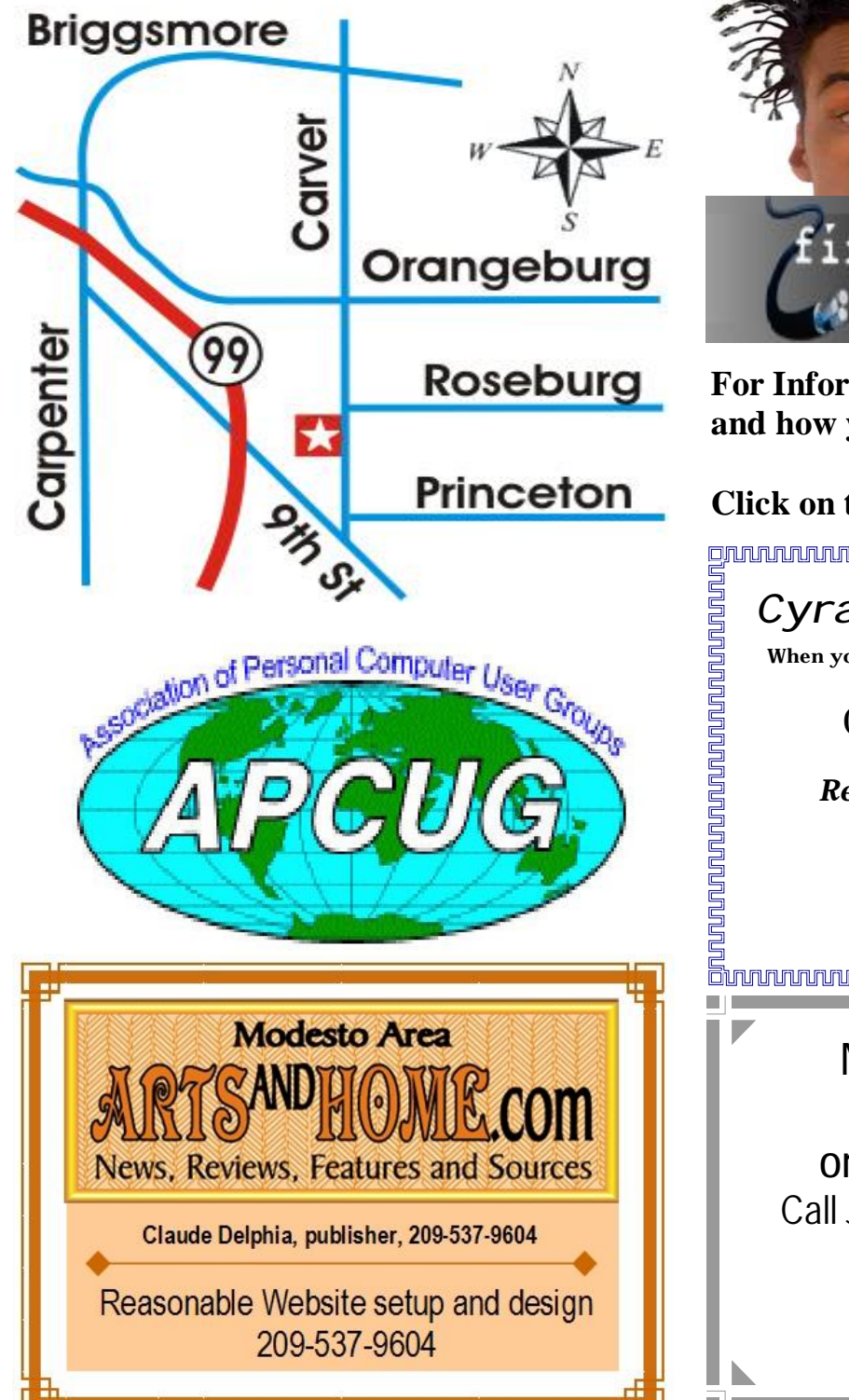

**Free classifieds for members. Email the text to the editor at [editor@mpcug.net](mailto:editor@mpcug.net)**

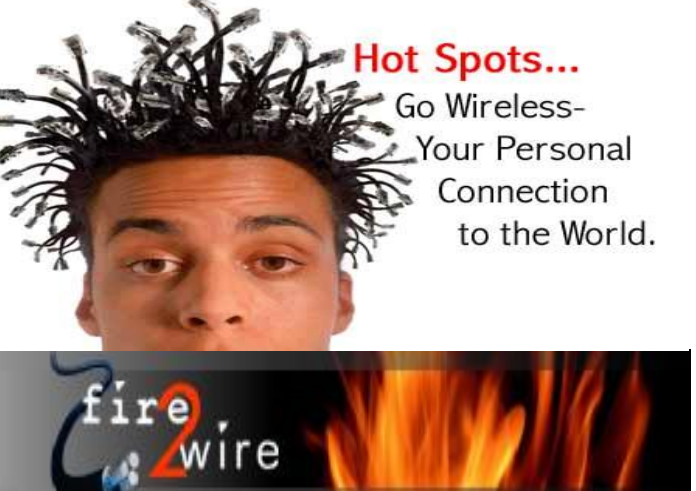

**For Information about our website host and how you can get on board:** 

**Click on this link [info@fire2wire.com](mailto:info@fire2wire.com)** grammannannannannannannannannannan nnan mananan kung baharan da *Cyrano Writing & Editing*  **When you need help putting it in words, call Cyrano. (209) 523-4218; 499-5401**  *Resumes, letters, applications, articles, newsletters,* 

*press releases, theses* 

**Elizabeth Leedom** 

**Need help hooking up that new PC, or installing DSL-Cable?**  Call Jim Goodman, \$50 for as long as it takes. 579-0122 [jgood99@sbcglobal.net](mailto:jgood99@sbcglobal.net) Modesto, Ceres Area

**Be sure and check our web site at least once a week at [www.mpcug.net](http://www.mpcug.net)**

**April 2005 Page 10** 

# *Modesto PC User Group Officers*

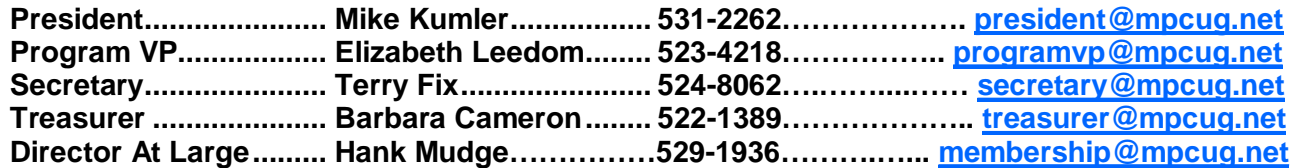

#### **Appointed positions:**

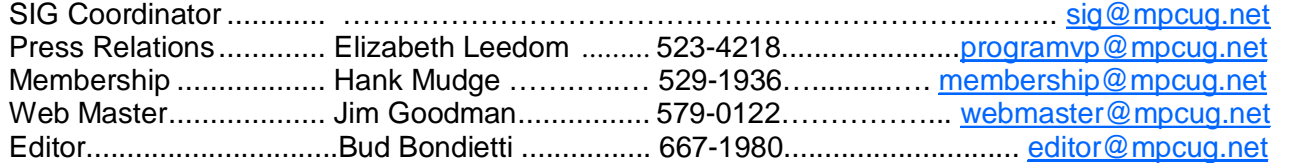

#### PC Post

#### **Editor: Bud Bondietti**

Editor Emeritus: William "Doc" Holloway — 1920 - 1996 Claude Delphia, Editor Emeritus, 537-9604 — [EdEmer@mpcug.net](mailto:EdEmer@mpcug.net) Bud Bondietti and Elizabeth Leedom, Presidents Emeritus

#### Join The Modesto PC User Group Web site: [www.mpcug.net](http://www.mpcug.net)

To join MPCUG (or just get more information about us go to our Web site and fill out the new member form or mail your check to: MPCUG, P.O. Box 5122, Modesto, CA 95352-5122.Membership is just \$24 a year and includes 12 issues of the PC Post along with participation in all meetings and events. You will also receive e-

#### The PC Post and Editorial Policy

The PC Post is published online 12 times per year and is available to all group members as a membership benefit. Annual group membership dues are \$24.

For information write:

Modesto PCUG PO Box 5122, Modesto, CA 95352- 5122

Opinions expressed in the PC Post do not necessarily reflect the opinions or views of the members as a group or the Board of Directors.

The PC Post encourages group members to submit articles for publication. We would like to have articles which deal with the writer's experience with computer hardware and software.

An article may deal with any computer-related subject provided it contains no libelous or offensive material. We can't use information copied from other publications without written permission except for quotes.

Articles should be submitted in MS Word text. Do not spend time formatting your article such as indents or centering. Please use only one space between sentences. and do not use bold, italicize or otherwise format the submission as we can't guarantee results in translation to Publisher. Proof read and run your spelling checker. Watch

for special upper and lower case in brand names. Do not tab or indent to layout text.

If you want to include a graphic, please contact the editor for instructions.

We reserve the right to edit articles, for length or to improve readability. Longer articles may be published in several parts. We will not knowingly promote unlicensed businesses.

Letters to the editor are encouraged. All articles and letters to the editor should be submitted to the editor via email as an attached file. Call him at (209) 667-1980 before submission. Please include your name, day and evening phone numbers, and email address for contact.

The MPCUG exchanges some articles with other user groups around the country via the Association of PC User Groups (APCUG). If for any reason you object to having your article distributed to APCUG member organizations for reprinting, please notify the editor at the time you submit the article. Your wish will in no way affect publication of your article in the Post.

Production notes: Prepared using **Microsoft Publisher 2003**, MS Office 2003, Minolta laser color printer and a lot of sweat and a few tears.

# **Special Interest Groups**

SIG meetings are held at the discretion of the leader and participants. Sometimes the date, location and time have to be changed or a meeting cancelled. Give the leader a call before the meeting if it is your first time.

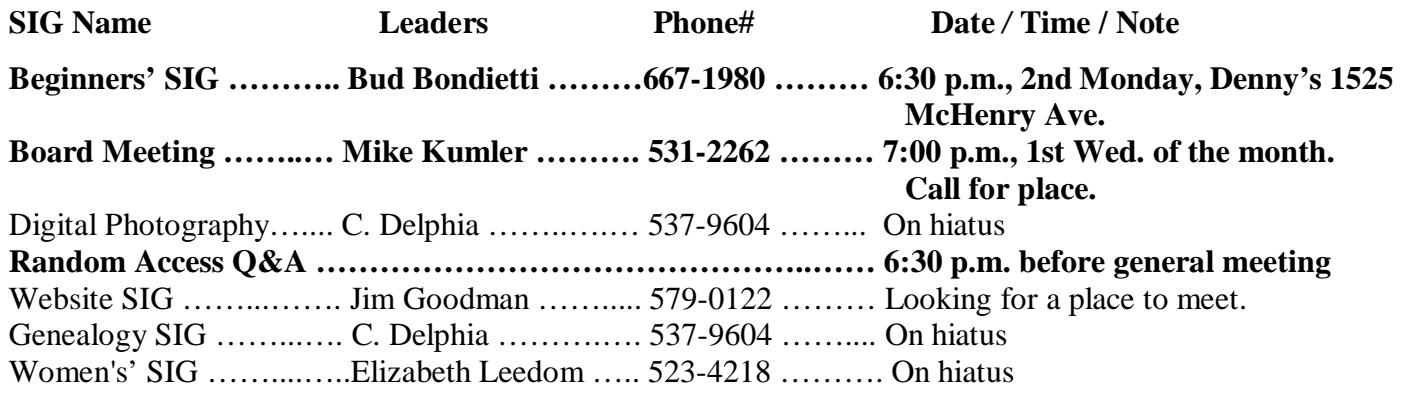

Membership renewal: As with all organizations, MPCUG is run solely by volunteers. That means that when your membership comes due, someone must send you a reminder, sometimes several times. We try to cut back that need by e-mailing you that your membership is expiring. Please help by renewing your membership in a timely manor. It saves user group money and 

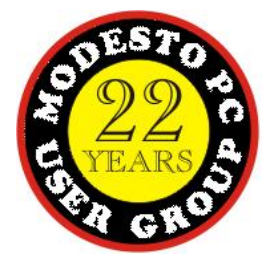

PC POST *Modesto PC User Group* **P.O. BOX 5122** 

**RETURN SERVICE REQUESTED** 

Time dated material